## **Accessing Form 1095-A Online**

**1.** Go to dchealthlink.com and click on "Tax Information".

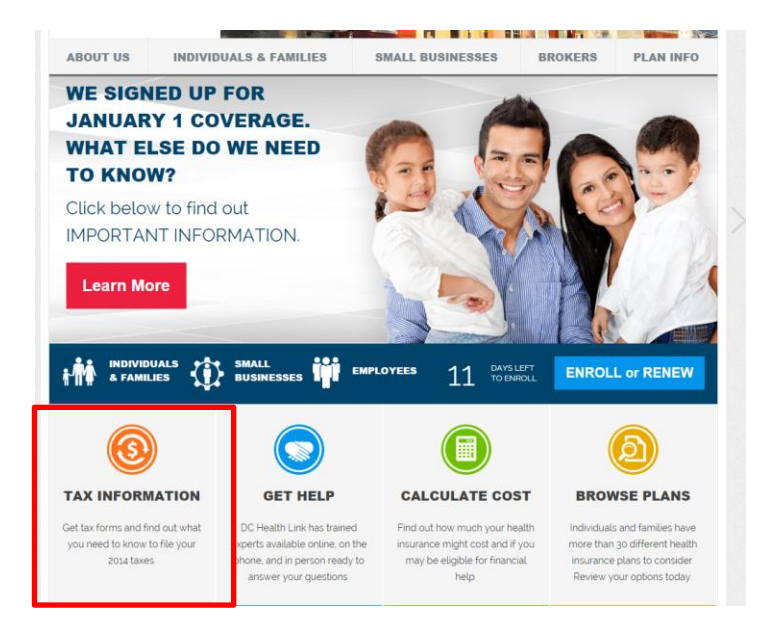

**2.** Click on "Get Form 1095-A".

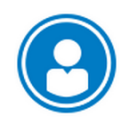

## IF YOU HAD INDIVIDUAL PRIVATE HEALTH INSURANCE FOR ALL OR PART OF CALENDAR YEAR 2014 THROUGH DC HEALTH LINK

If you had individual private health insurance through DC Health Link during 2014, you will receive a form called Form 1095-A. This form shows how long you had individual (or family) health insurance through DC Health Link in 2014. This form will also show any premium assistance you received. You will need this form for your personal income tax filing. A copy of the Form 1095-A will be mailed at the end of January. In early February, you will also be able to download an electronic copy of the form.

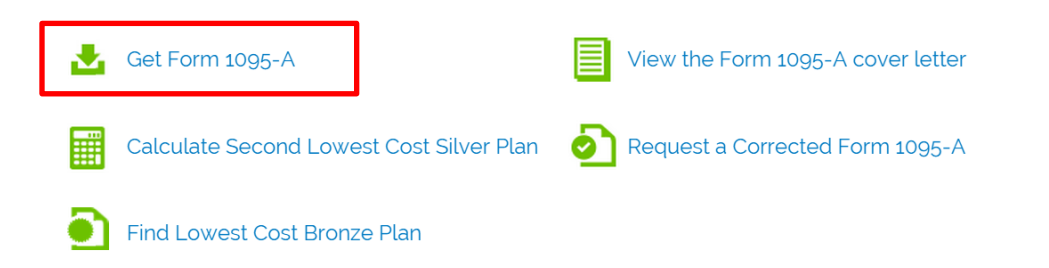

**3.** Enter the name, date of birth, and SSN of the primary subscriber. The primary subscriber is usually the first person listed on the DC Health Link application. Be sure to use the same spelling and punctuation (for example, Thomas instead of Tom, O'Brien instead of Obrien).

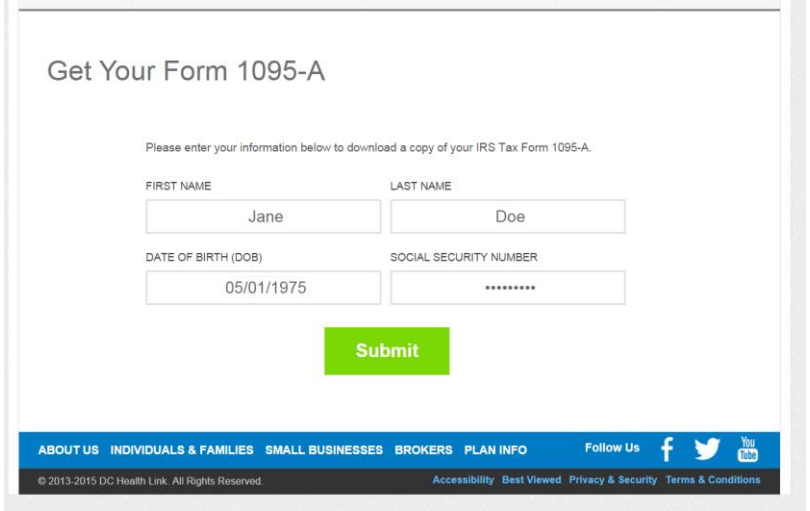

**4.** Click on the "Download" option next to the 1095-A to open a PDF of the Form 1095-A.

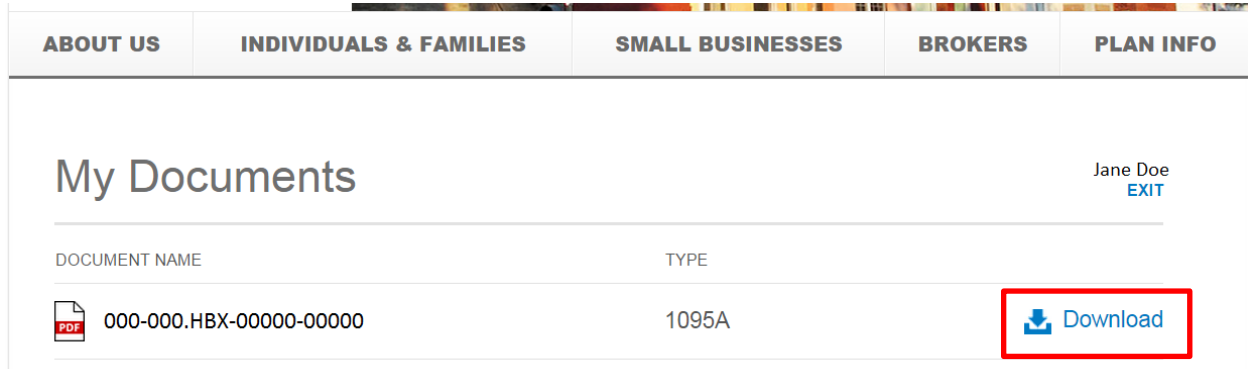

**Note:** Many of those who got their coverage through DC Health Link will not receive a Form 1095-A (or any other tax form) from DC Health Link for 2014. These include those enrolled in:

- DC Medicaid
- Employer-sponsored coverage offered through DC Health Link
- Catastrophic plans (Aetna Basic, BlueChoice Young Adult \$6,350, KP DC Catastrophic 6350/0/Dental)
- Dental plans only